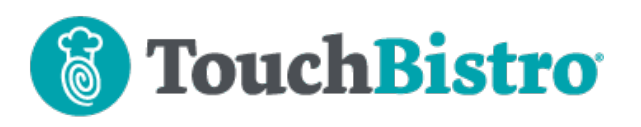

# **What's New in TouchBistro 9.1**

TouchBistro now has its own gift card integration, independent of any other third-party payment system that also provides gift cards. If you add a new printer to your TouchBistro network, TouchBistro now has an auto detect feature.

We've renamed and added additional functionality to the **Staff Type** setting **Can Launch TouchBistro**. Users with this enable for their staff type can push updates to a remote Mac pro server.

Consult these releases note for further details about these changes and more.

#### **Need More Help?**

Email support@touchbistro.com if you are experiencing any issues with this update.

# **TouchBistro Gift Cards**

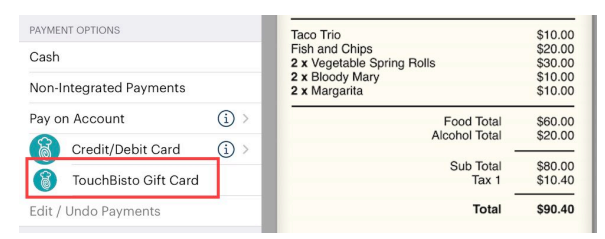

TouchBistro now supports its own standalone gift card payment system. It is available for venues in the USA, Canada, and Mexico. The UK will be supported in an upcoming release.

### **Enable on Cloud**

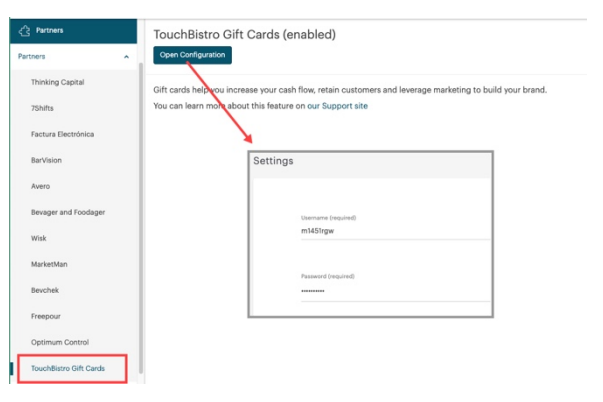

Once signed up you can enable TouchBistro Gift Cards via you cloud portal. Click **Partners | TouchBistro Gift Cards**.

#### TouchBistro™ V9.1 Release Notes Page **1**

Input your **username** and **password**. These are supplied by the eCard system. Note your TouchBistro cloud username is different from your eCard portal username credentials.

## **New Printer Features**

#### **Printer Auto Detect**

TouchBistro now automatically detects all your printers on your TouchBistro network. If you add a new printer, you no longer have to get the IP address of the printer.

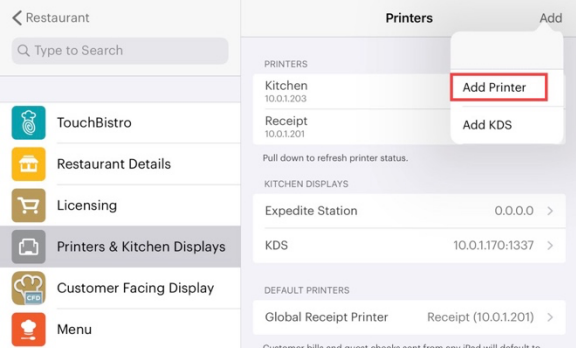

After you've plugged connected your new printer to your TouchBistro network, tap **Add Printer**.

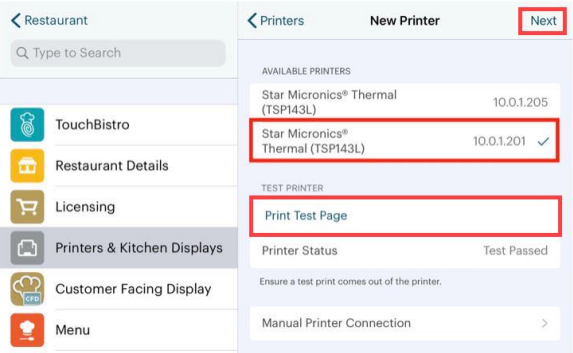

Select the found printer. If you have multiple printers of the same type (for example, multiple TSP143L thermal printers) and you're not sure which is which, select one and tap **Print Test Page**. Click **Next** to select that printer.

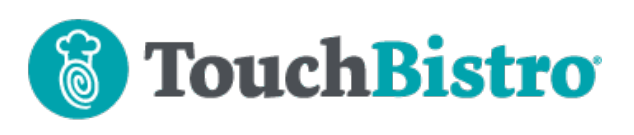

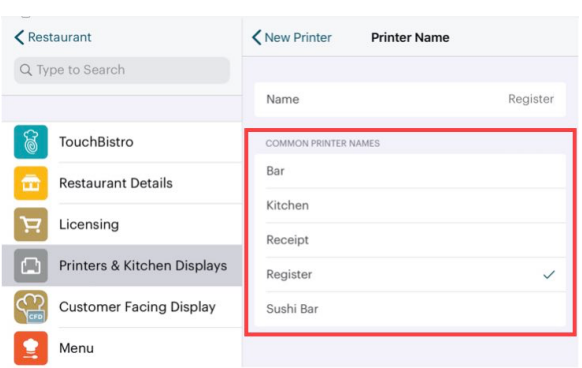

Give it a name. TouchBistro will now provide suggested names.

If you are using Star LAN printers, **you will still have to program your printer's static IP**. If your printer remains in DHCP mode, the dynamically assigned IP may change in the event you power off/on your router and devices. TouchBistro will not auto detect the new dynamically assigned IP.

If you are using Epson printers, you will have to use the Epson app to program you static IP *before* auto detecting your new Epson printer.

#### **Printer Errors**

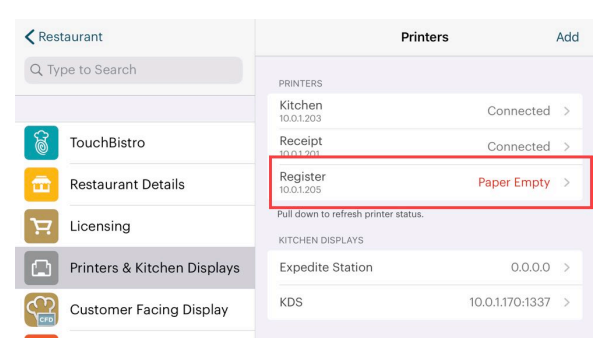

Your **Printers** page will now report common printer errors. If one of your printers seems not to be printing, return to this page and you will see any error detected by TouchBistro. Errors include problems like the printer cover is open, the printer is out of paper, the printer is experiencing a paper jam. As well, if you have a cash drawer connected to the printer, the **Printers** page will report if the cash drawer is already open when you try to open it via TouchBistro.

### **Pro Server Updating**

### **Can Launch and Updated TouchBistro**

We've added new functionality to the **Staff Type** permission **Can Launch TouchBistro**.

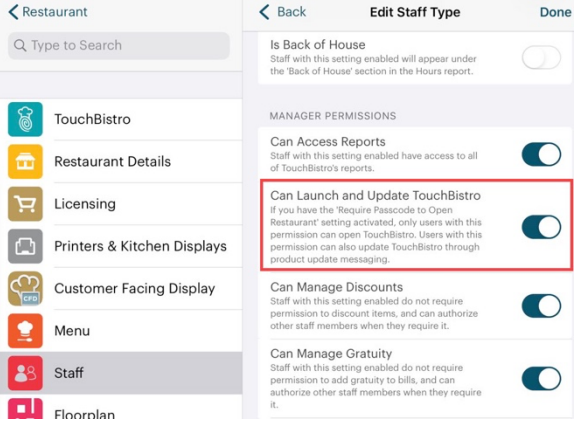

We've also renamed the permission to **Can Launch and Updated TouchBistro** to reflect the added functionality.

If enabled, anyone with this manager permission enabled will be able to, from their iPad, push an update to the Pro Server on the Mac computer. Previous to 9.1, any staff type had this permission.

### **Cloud Portal**

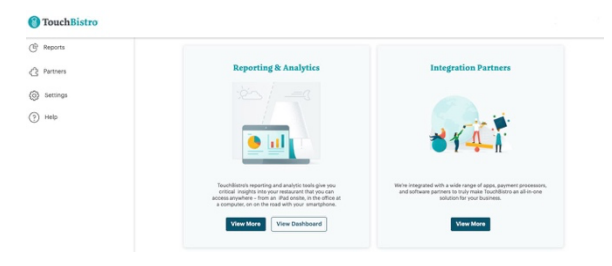

When you log into your Cloud Portal, you are no longer taken to your Dashboard page.

#### TouchBistro™ V9.1 Release Notes Page **2**

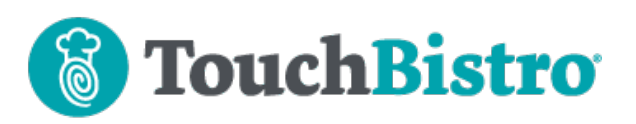

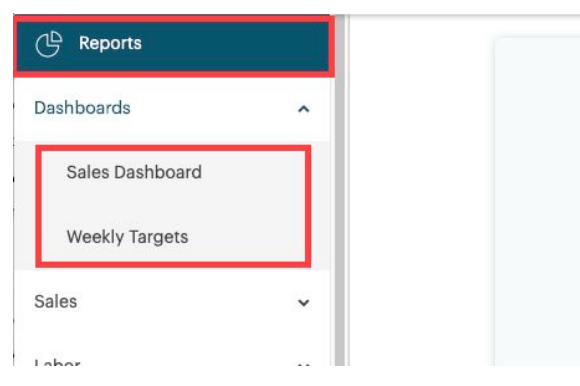

To access one of your dashboards, click **Reports | Dashboards** and then select either your **Sales Dashboard** or your **Weekly Targets** dashboard.

TouchBistro™ V9.1 Release Notes **Page 3** Page 3